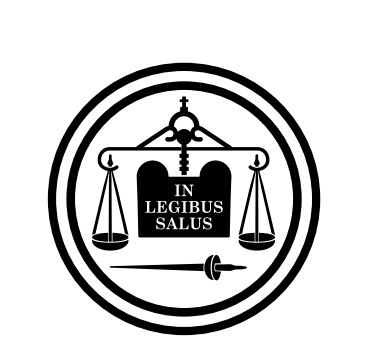

# Poder Judicial<br>de Entre Ríos

## Fórmula cuantificación del daño

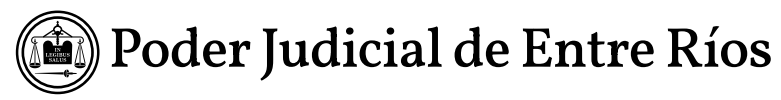

·Fórmula para cuantificación del daño (Art. 1746 CCyCN)

### $A = C \quad 1 - (1 + i)^{-n} (1 + i)^{d}$  **i**

 Mediante esta fórmula de valor actual de una renta constante anticipada y de pagos vencidos, se logra determinar el lucro cesante total (pasado y futuro) desde la fecha de la ocurrencia del hecho hasta el momento tope seleccionado, valuado a fecha de Sentencia, mediante cálculos financieramente equivalentes.

Donde:

#### **A: indemnización total a fecha de sentencia**

C = ingreso anual dejado de percibir a consecuencia del daño (por % de incapacidad)

i = tasa anual de interés.

n = cantidad de años desde el hecho dañoso hasta la finalización del período de cálculo

d = cantidad de años desde el hecho hasta la fecha de sentencia

Con el factor  $1 - (1 + i)^{-n}$  se descuentan todos los ingresos dejados de  **i**

percibir por el damnificado desde la fecha tope de cálculo al momento accidente.

Con el factor  $(1 + i)^d$  se compensa el pago fuera de término, mediante el cómputo de intereses devengados desde la fecha del accidente hasta la fecha de sentencia.

Esta fórmula resulta ser una alternativa de cálculo en función de lo que el art. 1746 del CCyCN dispone*: "…determinación de un capital, de tal modo que sus rentas cubran la disminución de la aptitud del damnifcado para realizar actividades productivas o económicamente valorables, y que se agote al término del plazo en que razonablemente pudo continuar realizando tales actividades…"*

#### ·Instructivo para la utilización del aplicativo para el cálculo de la fórmula.

FECHA DEL HECHO: se debe indicar la fecha en que se produjo el accidente o hecho dañoso, mediante el formato: ddmmaaaa (por ej. 12102008: 12 de octubre del 2008).

FECHA DE NACIMIENTO O EDAD AL MOMENTO DEL HECHO: conforme los datos con los que se cuente, se debe ingresar la fecha de nacimiento mediante el formato: ddmmaaa (por ej. 10061950), o de no contar con este dato corresponde indicar la edad del damnificado al momento del accidente: 58 años).

FECHA DE SENTENCIA: se debe ingresar la fecha en que se desee valuar la indemnización: fecha de sentencia o de acuerdo extrajudicial u otro, mediante el formato ddmmaaaa (por ej. 01072017).

TOPE EDAD PRODUCTIVA: aquí corresponde ingresar la edad hasta la cual se considere que se debe compensar el daño sufrido (por ej. Edad jubilatoria: 65 años). *Nota: la "Fecha de Finalización" la calcula en forma automática el sistema.*

INGRESO MENSUAL: se debe incorporar el ingreso mensual dejado de percibir valuado a fecha de sentencia o cálculo. Cabe destacar que este campo corresponde a un "módulo de valor". Este módulo de valor es la cuantificación monetaria periódica del perjuicio sufrido, y puede estar asociado a la pérdida de un ingreso por falta de actividad o a un gasto o egreso producto de la incapacidad sobreviniente. En algunos casos el producto se hace por 13 considerando un mes más por los dos medios aguinaldos: sin SAC o con SAC. Por ej. Podemos suponer un SMVM a fecha de la sentencia, que ascendía al 01/07/2017 a \$ 8.060,00.-

INCAPACIDAD: aquí corresponde incorporar el porcentaje de incapacidad permanente sufrida por el damnificado, por ej. 20 (%). *Nota: conforme los datos cargados en el Ingreso Mensual y en la Incapacidad, el sistema calcula de manera automática el Ingreso anual.* 

TASA: aquí se debe definir que tasa anual corresponde ser la aplicada para el cálculo de la indemnización (4%, 6%, 8% u otra). Cabe señalar que la tasa seleccionada será la utilizada tanto para la determinación del Lucro Cesante Futuro (descuento de capital por cobro anticipado) como para el Lucro Cesante Pasado (determinación de intereses por pago fuera de término: del hecho hasta la fecha de valuación), logrando de esta manera la determinación de capitales financieramente equivalentes, es decir: utilizando la misma metodología de cálculo financiero tanto para el lucro cesante pasado como para el futuro.

CALCULAR – LIMPIAR – INFORME: una vez cargados todos los datos debemos teclear: CALCULAR: mediante el cual se determina la indemnización total a fecha de sentencia (conforme los datos dados como ejemplo, ascendería a un total de: \$172.452,91), lo que implicaría el término "A" de la fórmula propuesta. LIMPIAR: mediante esta opción todos los campos se borran para volver a efectuar otro cálculo. INFORME: seleccionando este campo se obtiene un informe resumen de los datos determinados en el sistema:

#### CUANTIFICACIÓN DEL DAÑO

 Fecha del hecho: 12/10/2008 Edad: 58 años (al momento del hecho) Fecha de nacimiento: 10/06/1950 Tope edad productiva: 65 años Fecha de sentencia o valuación: 01/07/2017 Ingreso anual: \$ 19.344,00 Tasa: 6,00 % Indemnización total al 01/07/2017: \$ 172.452,91

Desde ahí mismo se puede elegir la opción "Imprimir" o "Cancelar" (volviendo a la página principal para efectuar las modificaciones pertinentes).